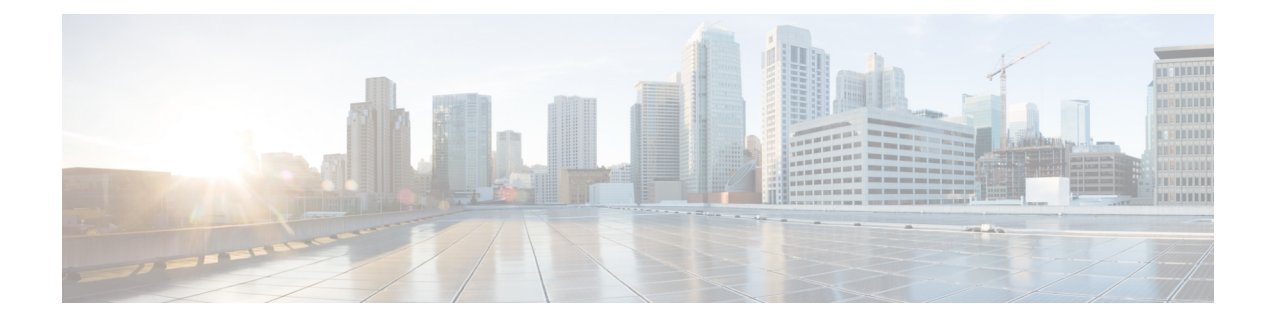

# **RoHC Profile Compression Configuration Mode Commands**

The RoHC Profile Compression Configuration Mode is used to configure RoHC (Robust Header Compression) Compressor parameters. RoHC is not supported on GGSN.

**Command Modes** Exec > Global Configuration > RoHC Profile Configuration > RoHC Profile Compression Configuration

**configure > rohc-profile profile-name** *profile\_name* **> compression-options**

Entering the above command sequence results in the following prompt:

[*context\_name*]*host\_name*(config-rohcprofile-*profile\_name*-comp)#

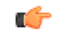

**Important**

The availability of commands, keywords and variables in this mode are dependent on platform type, product version, and installed license(s).

- [context-timeout,](#page-2-0) on page 3
- do [show,](#page-3-0) on page 4
- end, on [page](#page-4-0) 5
- exit, on [page](#page-5-0) 6
- [ipid-history-size,](#page-6-0) on page 7
- [max-jitter-cd,](#page-7-0) on page 8
- [max-sliding-window,](#page-8-0) on page 9
- [multiple-ts-stride,](#page-9-0) on page 10
- [new-context-blocking-time,](#page-10-0) on page 11
- [num-pkts-ts,](#page-11-0) on page 12
- [num-pkts-u-mode,](#page-12-0) on page 13
- [num-updates-ir,](#page-13-0) on page 14
- [optimistic-repeats,](#page-14-0) on page 15
- [rtp-sn-p,](#page-15-0) on page 16
- [rtp-sn-p-override,](#page-16-0) on page 17
- [rtp-time-stride,](#page-17-0) on page 18
- [rtp-ts-deviation,](#page-18-0) on page 19
- [rtp-ts-stride,](#page-19-0) on page 20
- [sliding-window-ts,](#page-20-0) on page 21
- [total-jitter-ipv4,](#page-21-0) on page 22
- [total-jitter-ipv6,](#page-22-0) on page 23
- [unimode-timeout-to-fo-state,](#page-23-0) on page 24
- [unimode-timeout-to-ir-state,](#page-24-0) on page 25
- [use-calculated-rtp-time-stride,](#page-25-0) on page 26
- [use-calculated-rtp-ts-stride,](#page-26-0) on page 27
- [use-ipid-override,](#page-27-0) on page 28
- [use-optimized-talkspurt,](#page-28-0) on page 29
- [use-optimized-transience,](#page-29-0) on page 30
- [use-timer-based-compression,](#page-30-0) on page 31
- [use-uncomp-profile,](#page-31-0) on page 32

#### <span id="page-2-0"></span>**context-timeout**

 $\mathbf l$ 

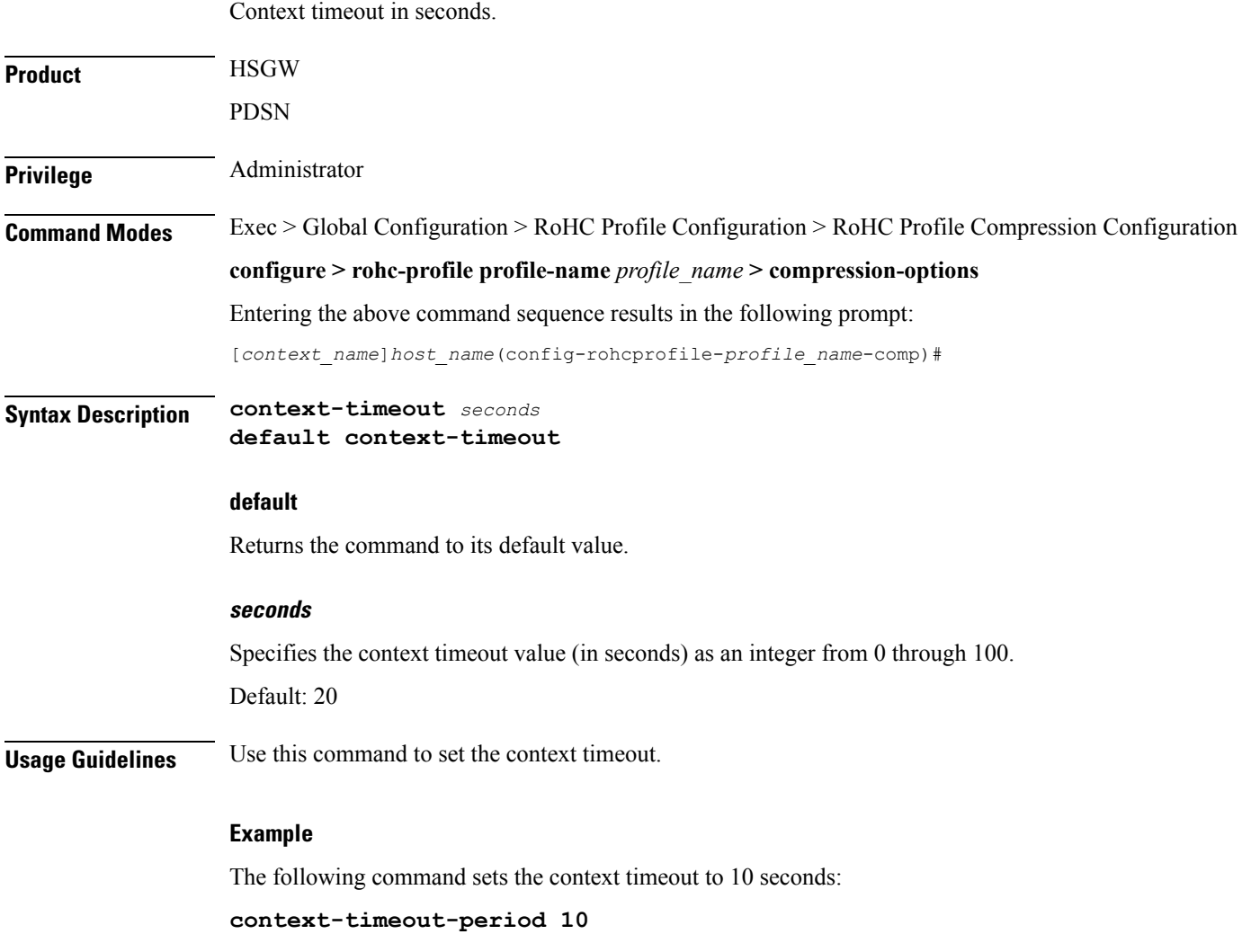

I

#### <span id="page-3-0"></span>**do show**

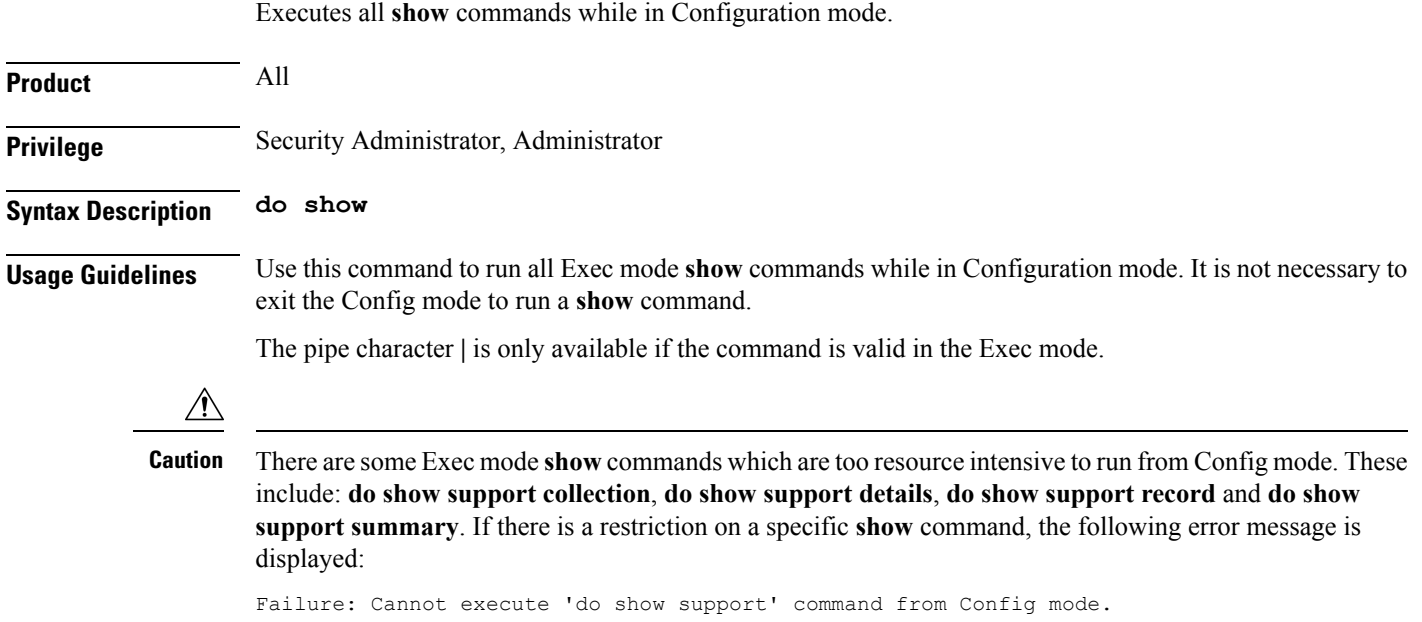

#### <span id="page-4-0"></span>**end**

I

Exits the current configuration mode and returns to the Exec mode.

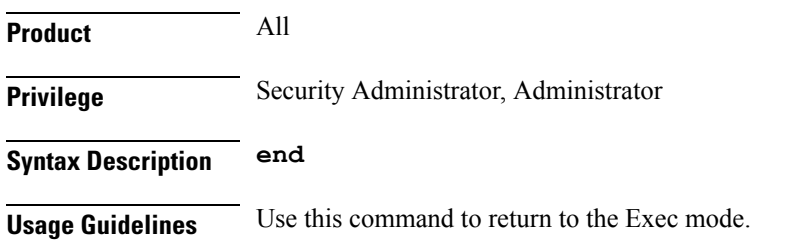

I

#### <span id="page-5-0"></span>**exit**

Exits the current mode and returns to the parent configuration mode.

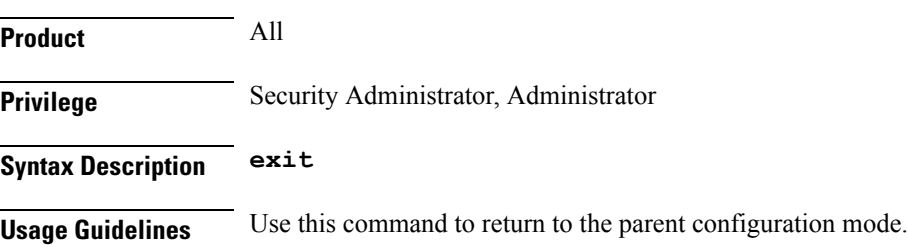

#### <span id="page-6-0"></span>**ipid-history-size**

Specifies the number of IP-IDs of previously sent packets to store. An IPID is a 16-bit header field that stores IPv4 Identification information. **Product HSGW** PDSN Privilege **Administrator Command Modes** Exec > Global Configuration > RoHC Profile Configuration > RoHC Profile Compression Configuration **configure > rohc-profile profile-name** *profile\_name* **> compression-options** Entering the above command sequence results in the following prompt: [*context\_name*]*host\_name*(config-rohcprofile-*profile\_name*-comp)# **Syntax Description ipid-history-size** *number* **default ipid-history-size default** Returns the command to its default value. **number** Specifies the number of IP IDs to store as an integer from 1 through 32. Default: 8 **Usage Guidelines** Use this command to set the number of IP IDs to store in the history. **Example** The following command sets the history size to 24 IP-IDs:

**ipid-history-size 24**

L

## <span id="page-7-0"></span>**max-jitter-cd**

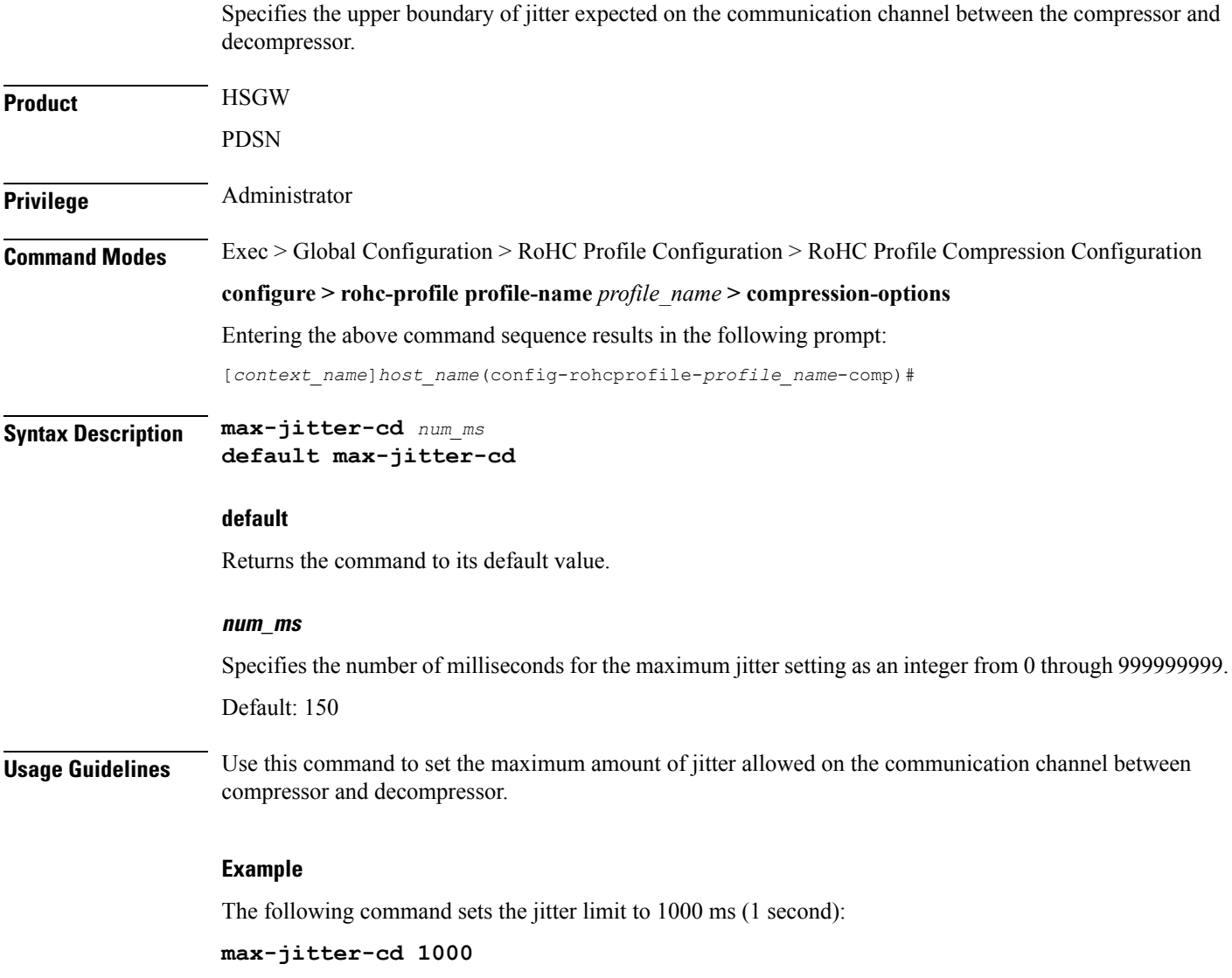

# <span id="page-8-0"></span>**max-sliding-window**

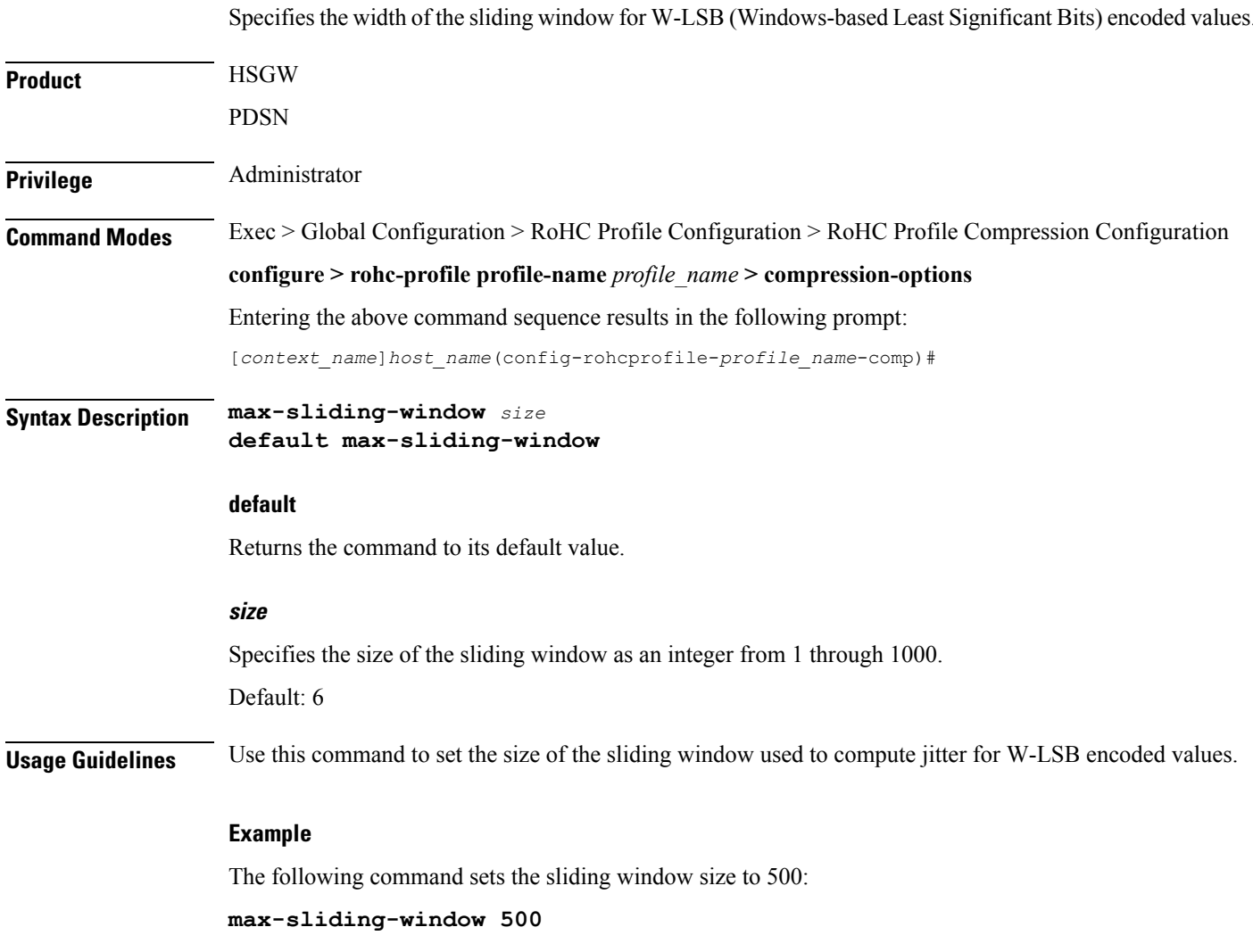

L

## <span id="page-9-0"></span>**multiple-ts-stride**

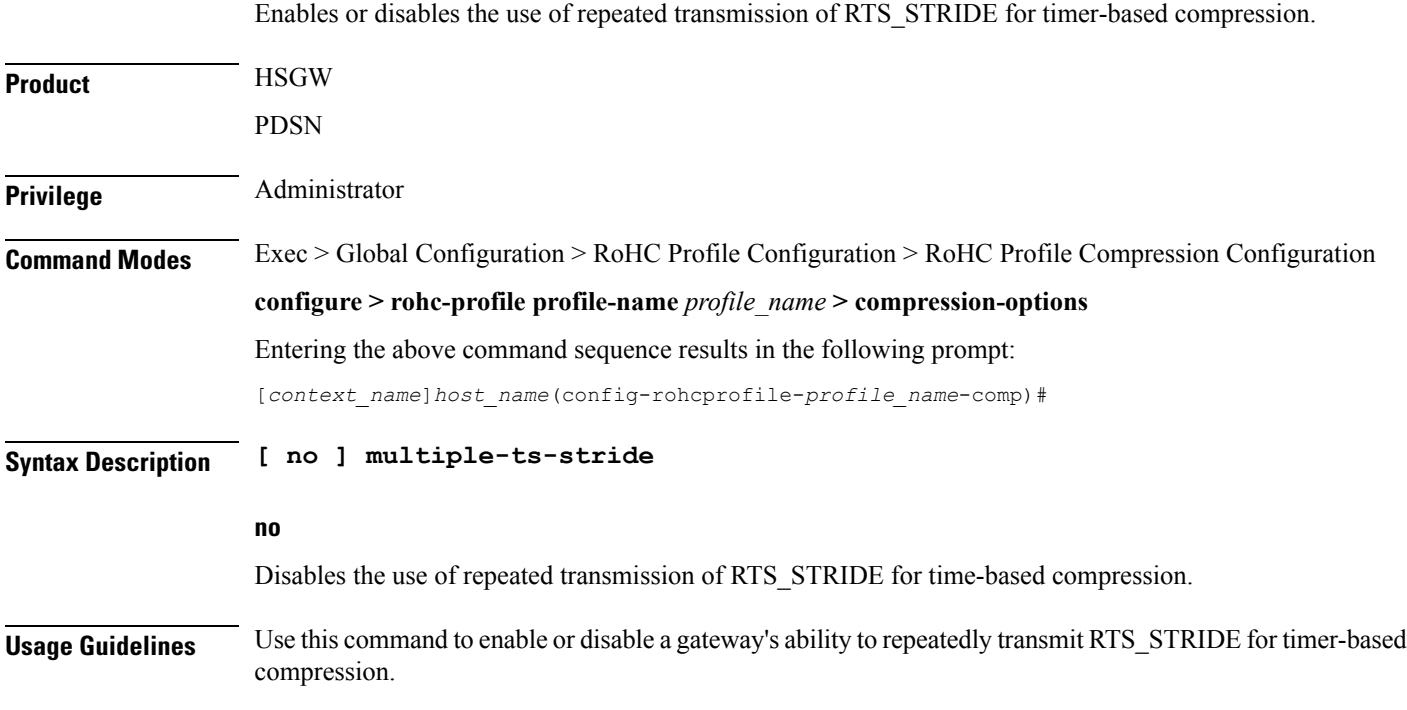

#### <span id="page-10-0"></span>**new-context-blocking-time**

Specifies the time period in seconds for blocking the establishment of new contexts after the compressor has received a feedback reject. **Product HSGW** PDSN Privilege **Administrator Command Modes** Exec > Global Configuration > RoHC Profile Configuration > RoHC Profile Compression Configuration **configure > rohc-profile profile-name** *profile\_name* **> compression-options** Entering the above command sequence results in the following prompt: [*context\_name*]*host\_name*(config-rohcprofile-*profile\_name*-comp)# **Syntax Description new-context-blocking-time** *seconds* **default context-timeout**

#### **default**

Returns the command to its default value.

**seconds** Specifies the context blocking time (in seconds) as an integer from 0 through 100. Default: 20 **Usage Guidelines** Use this command to set the context blocking time after the compressor has received a feedback reject.

#### **Example**

The following command sets the context blocking time to 10 seconds:

**new-context-blocking-time 10**

I

#### <span id="page-11-0"></span>**num-pkts-ts**

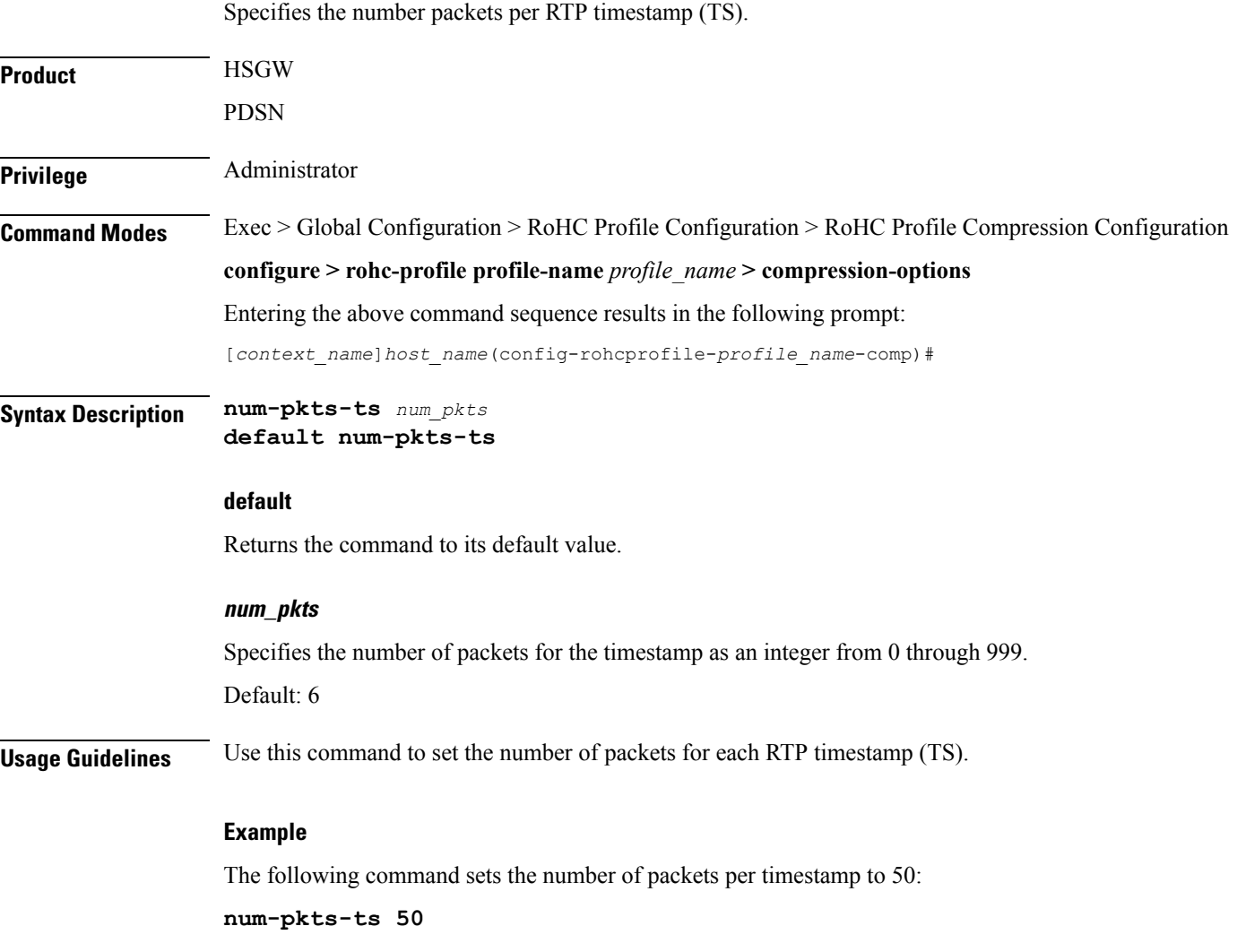

#### <span id="page-12-0"></span>**num-pkts-u-mode**

I

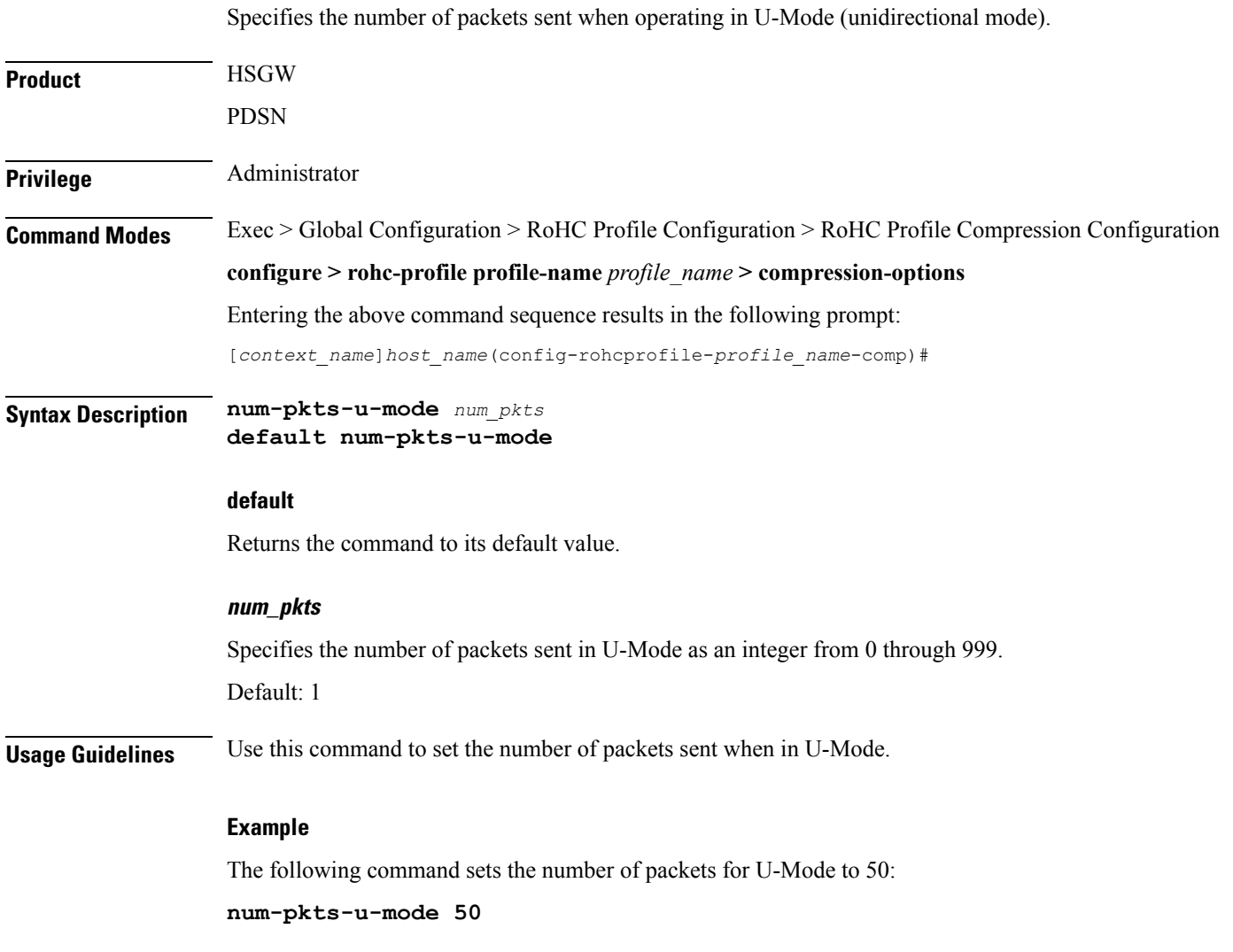

L

# <span id="page-13-0"></span>**num-updates-ir**

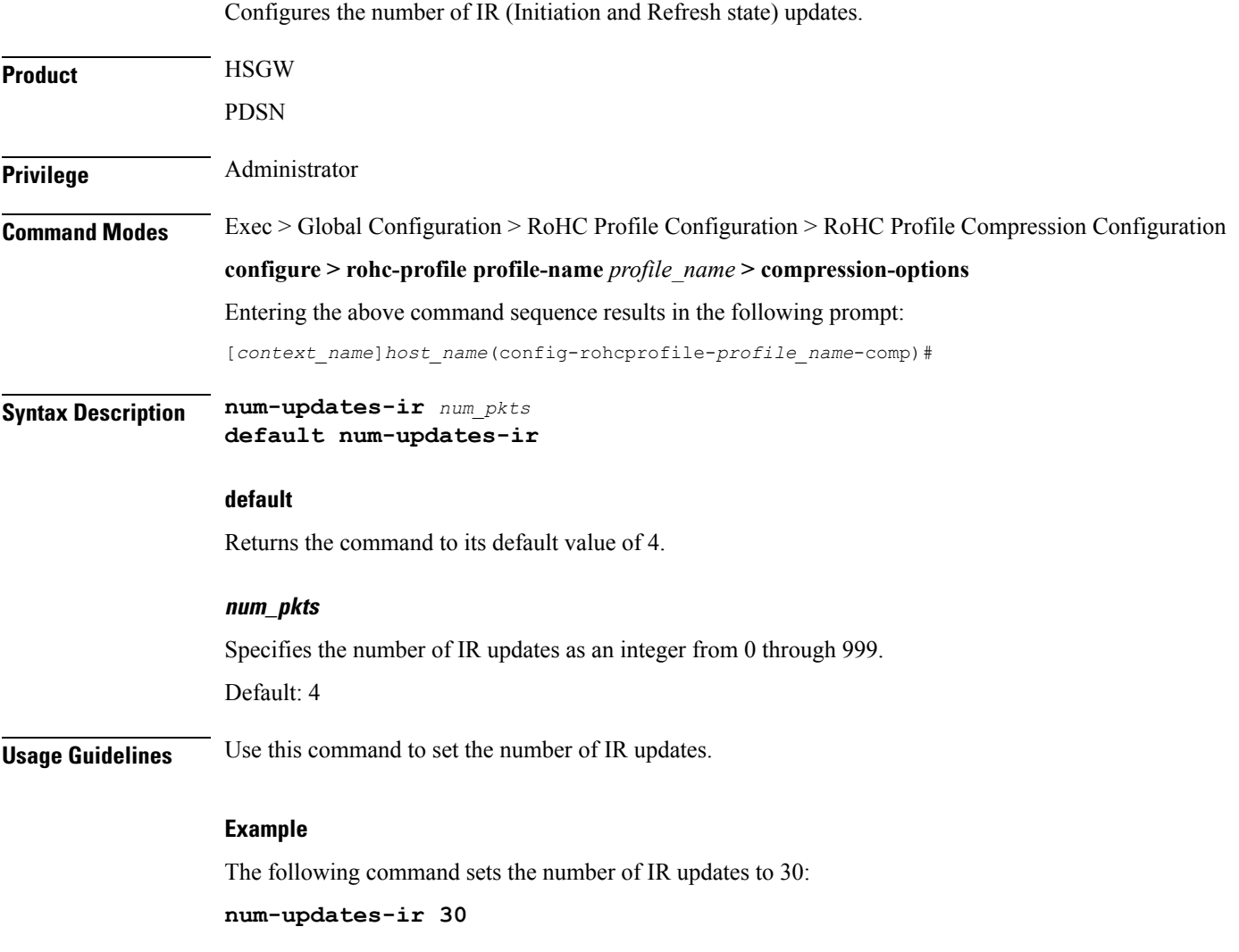

#### <span id="page-14-0"></span>**optimistic-repeats**

Specifies the number of repeated packets to send to the decompressor. For transition from the FO (First Order) to the SO (Second Order) state, the compressor should be confident that the decompressor has all the parameters needed to decompress according to a fixed pattern.The compressor obtainsits confidence about decompressor status by sending several packets with the same information according to the lower compression state. If the decompressor receives any of these packets, it is in sync with the compressor. **Product** HSGW PDSN **Privilege** Administrator **Command Modes** Exec > Global Configuration > RoHC Profile Configuration > RoHC Profile Compression Configuration **configure > rohc-profile profile-name** *profile\_name* **> compression-options** Entering the above command sequence results in the following prompt: [*context\_name*]*host\_name*(config-rohcprofile-*profile\_name*-comp)# **Syntax Description optimistic-repeats** *num\_pkts* **default optimistic-repeats default** Returns the command to its default value. **num\_pkts** Specifies the number of packets to repeat with the same information to assure synchronization with the decompressor. *num\_pkts* must be an integer from 0 through 10. Default: 6 **Usage Guidelines** Use this command to set the number of packets to repeat to the decompressor to assure synchronization before transition states. **Example**

The following command sets the number of repeated packets to 5:

**optimistic-repeats 5**

#### <span id="page-15-0"></span>**rtp-sn-p**

Specifies the value of p in RTP SN (RTP Sequence Number) calculation. Least Significant Bits (LSB) encoding is used for header fields whose values are usually subject to small changes. With LSB encoding, the k least significant bits of the field value are transmitted instead of the original field value, where k is a positive integer. After receiving k bits, the decompressor derives the original value using a previously received value as reference (v\_ref). The scheme is guaranteed to be correct if the compressor and the decompressor each use interpretation intervals as follows:

- In which the original value resides
- And in which the original value is the only value that has the exact same k least significant bits as those transmitted.

The interpretation interval can be described as a function:

f(v\_ref, k). Let  $f(v_ref, k) = [v_ref - p, v_ref + (2^k - 1) - p]$ Where p is an integer. **Product HSGW** PDSN **Privilege** Administrator **Command Modes** Exec > Global Configuration > RoHC Profile Configuration > RoHC Profile Compression Configuration **configure > rohc-profile profile-name** *profile\_name* **> compression-options** Entering the above command sequence results in the following prompt: [*context\_name*]*host\_name*(config-rohcprofile-*profile\_name*-comp)# **Syntax Description rtp-sn-p** *p\_value* **default rtp-sn-p default** Returns the command to its default value. **p\_value** Specifies the value of p in the RTP SN calculation as an integer from 0 through 999. Default: 6 **Usage Guidelines** Use this command to set the value for p when performing the RTP SN calculation.

**Example**

The following command sets the value of p to 100:

**rtp-sn-p 100**

## <span id="page-16-0"></span>**rtp-sn-p-override**

 $\mathbf I$ 

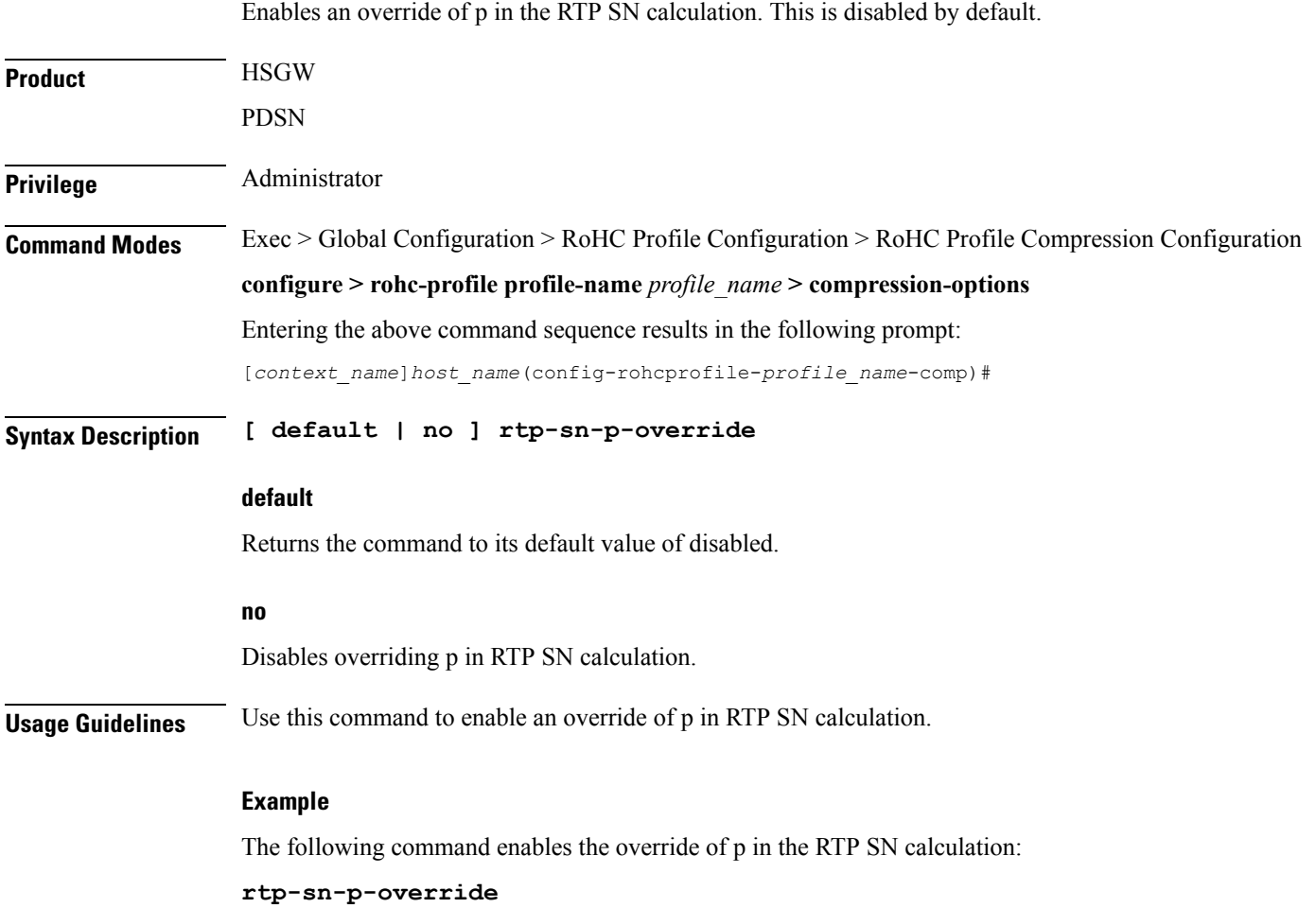

L

## <span id="page-17-0"></span>**rtp-time-stride**

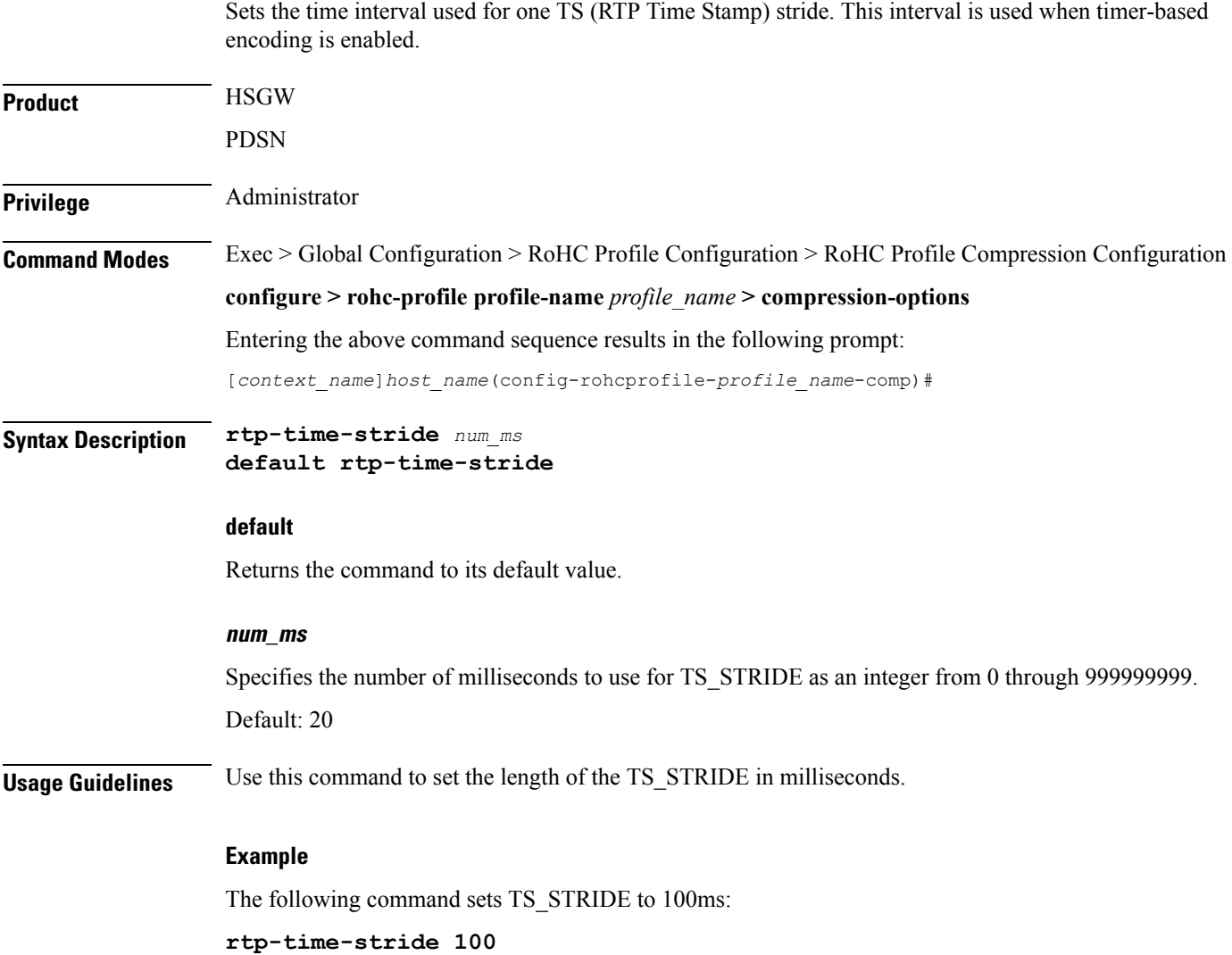

## <span id="page-18-0"></span>**rtp-ts-deviation**

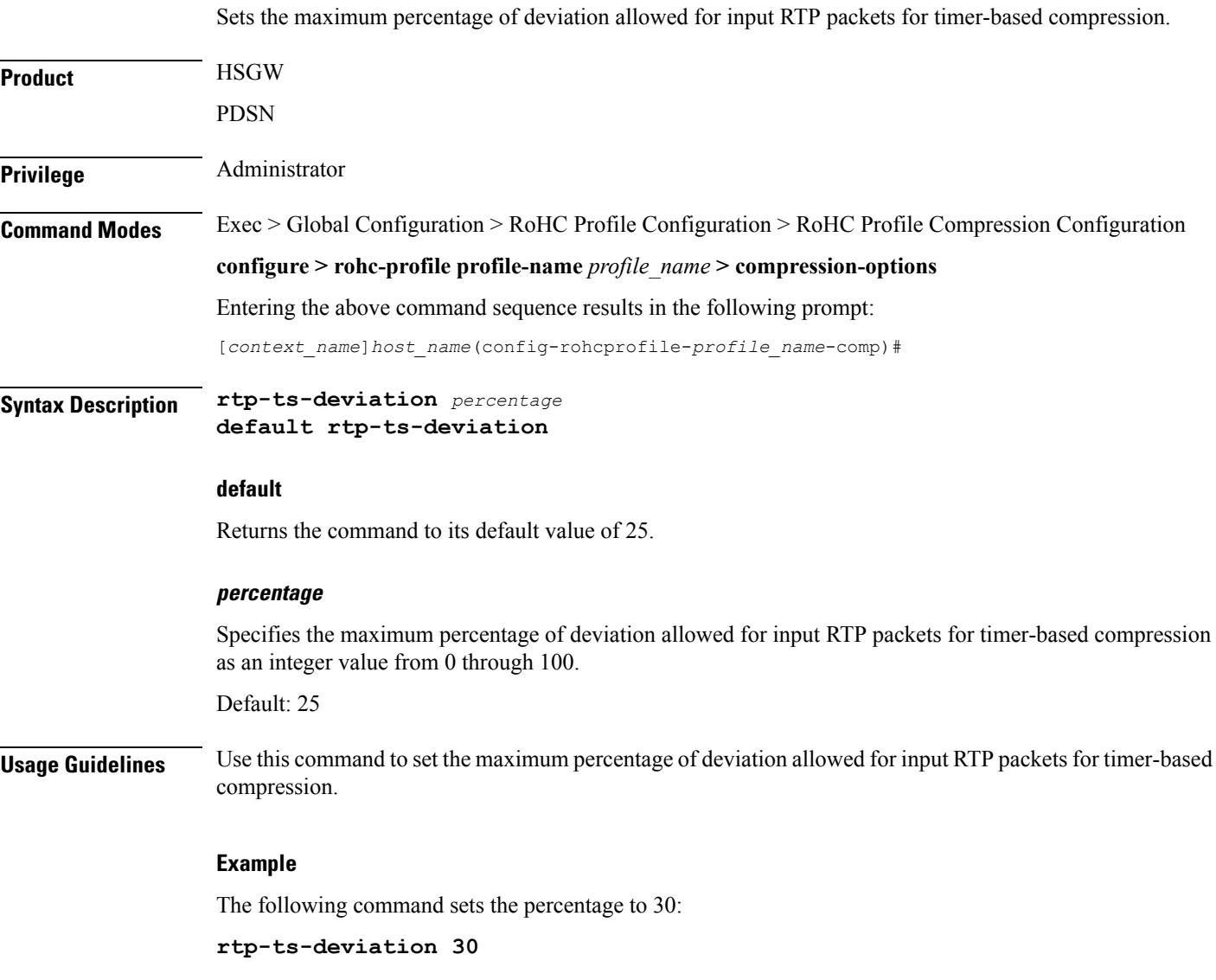

L

# <span id="page-19-0"></span>**rtp-ts-stride**

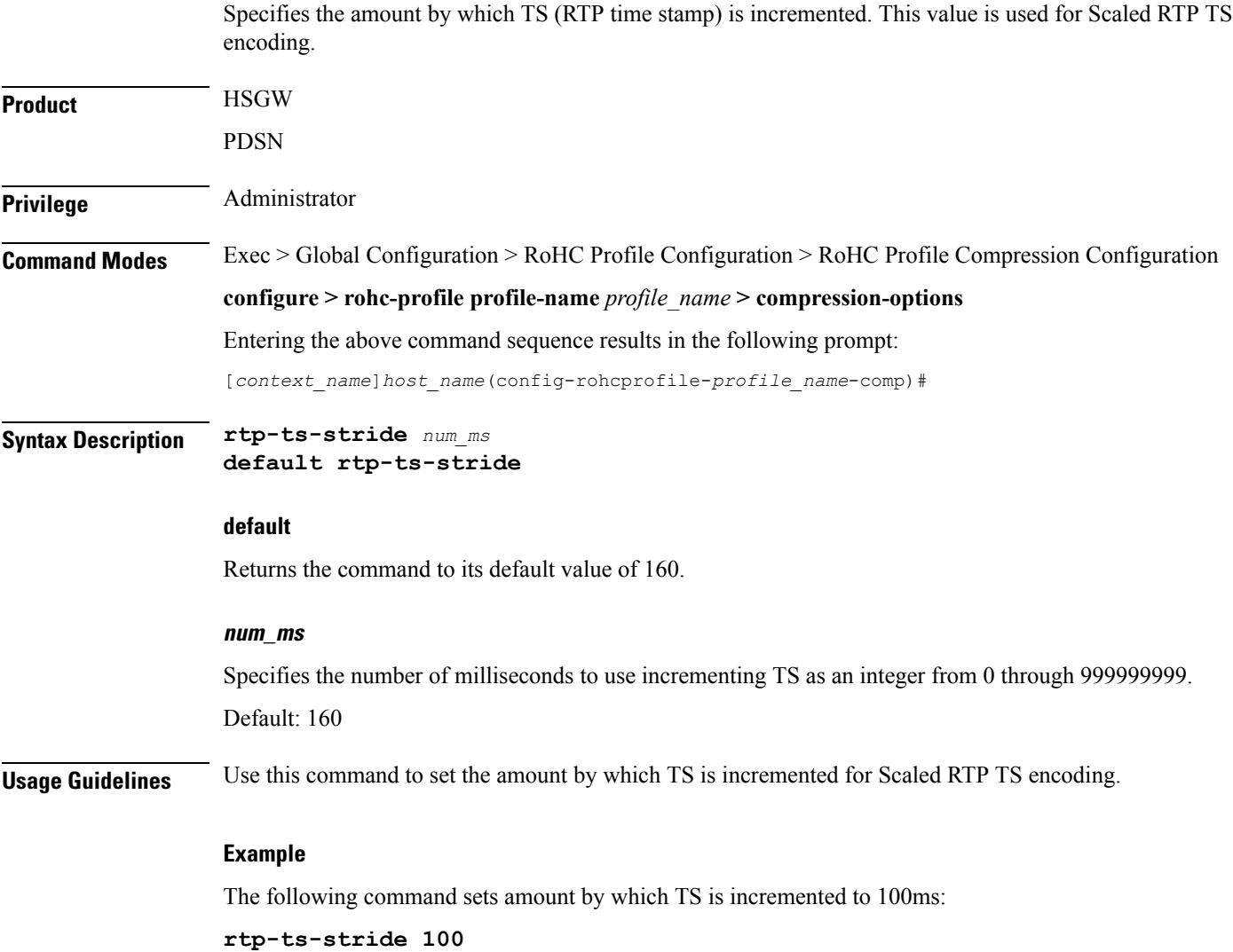

# <span id="page-20-0"></span>**sliding-window-ts**

Sets the sliding window used to compute jitter.

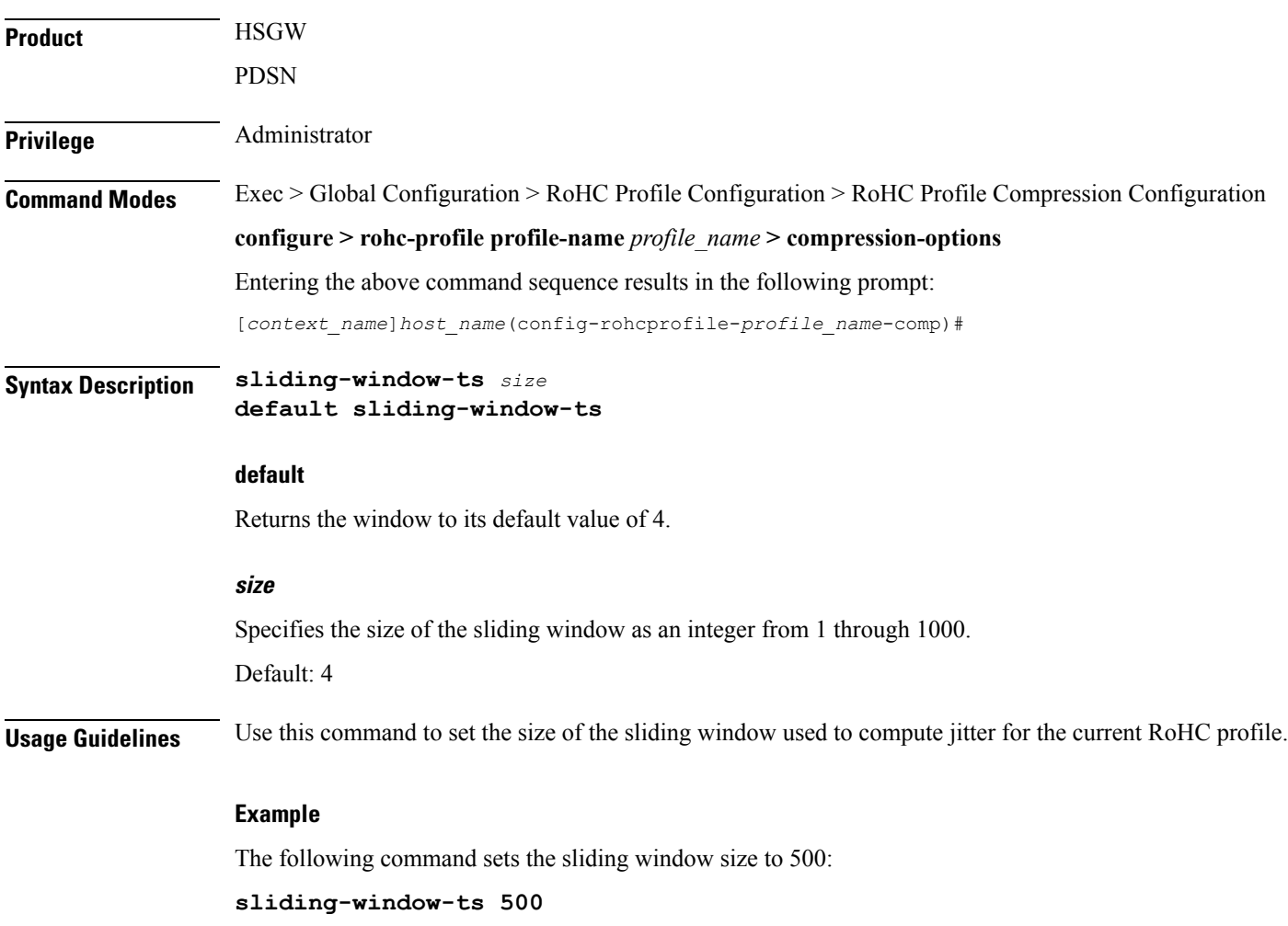

I

## <span id="page-21-0"></span>**total-jitter-ipv4**

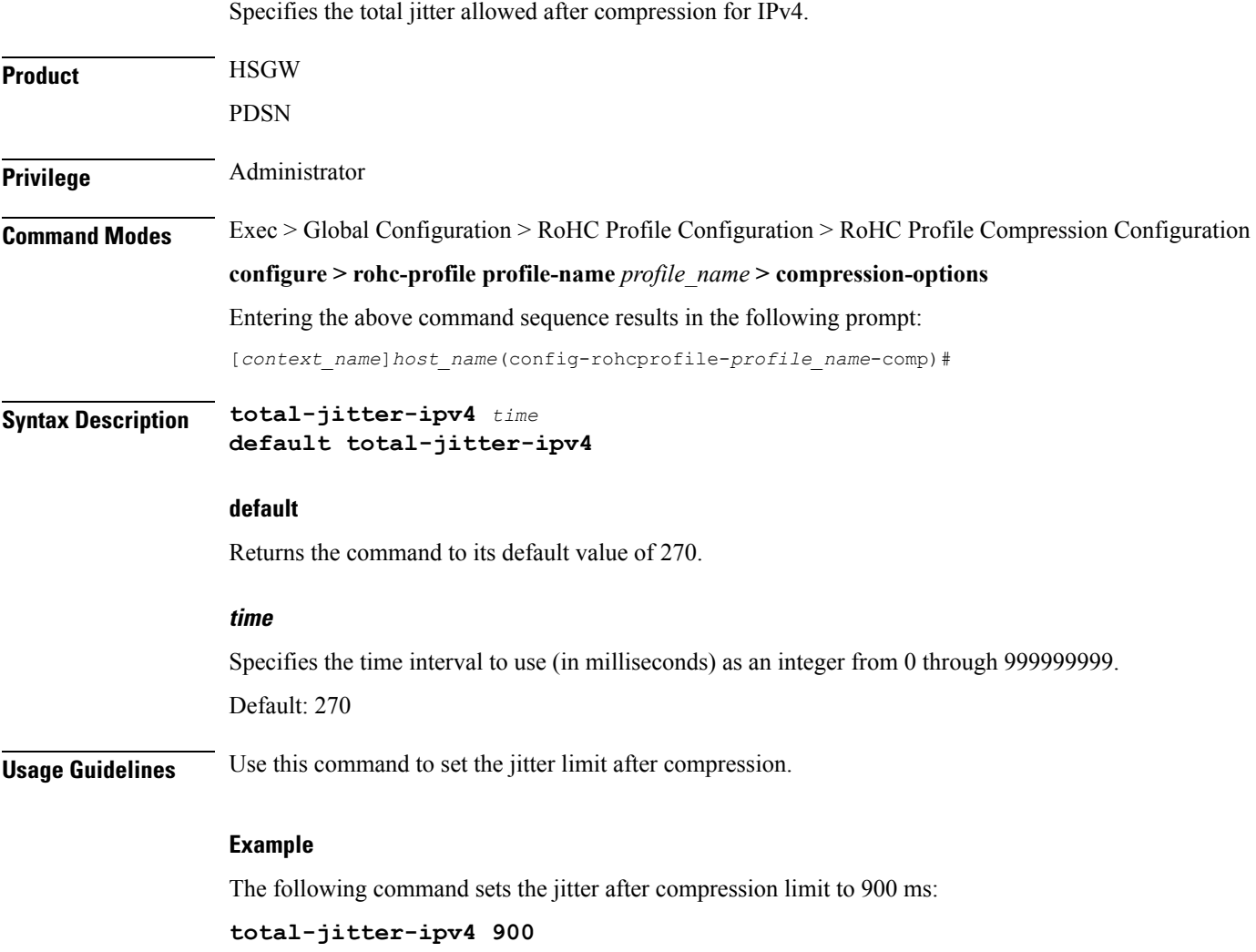

## <span id="page-22-0"></span>**total-jitter-ipv6**

 $\mathbf l$ 

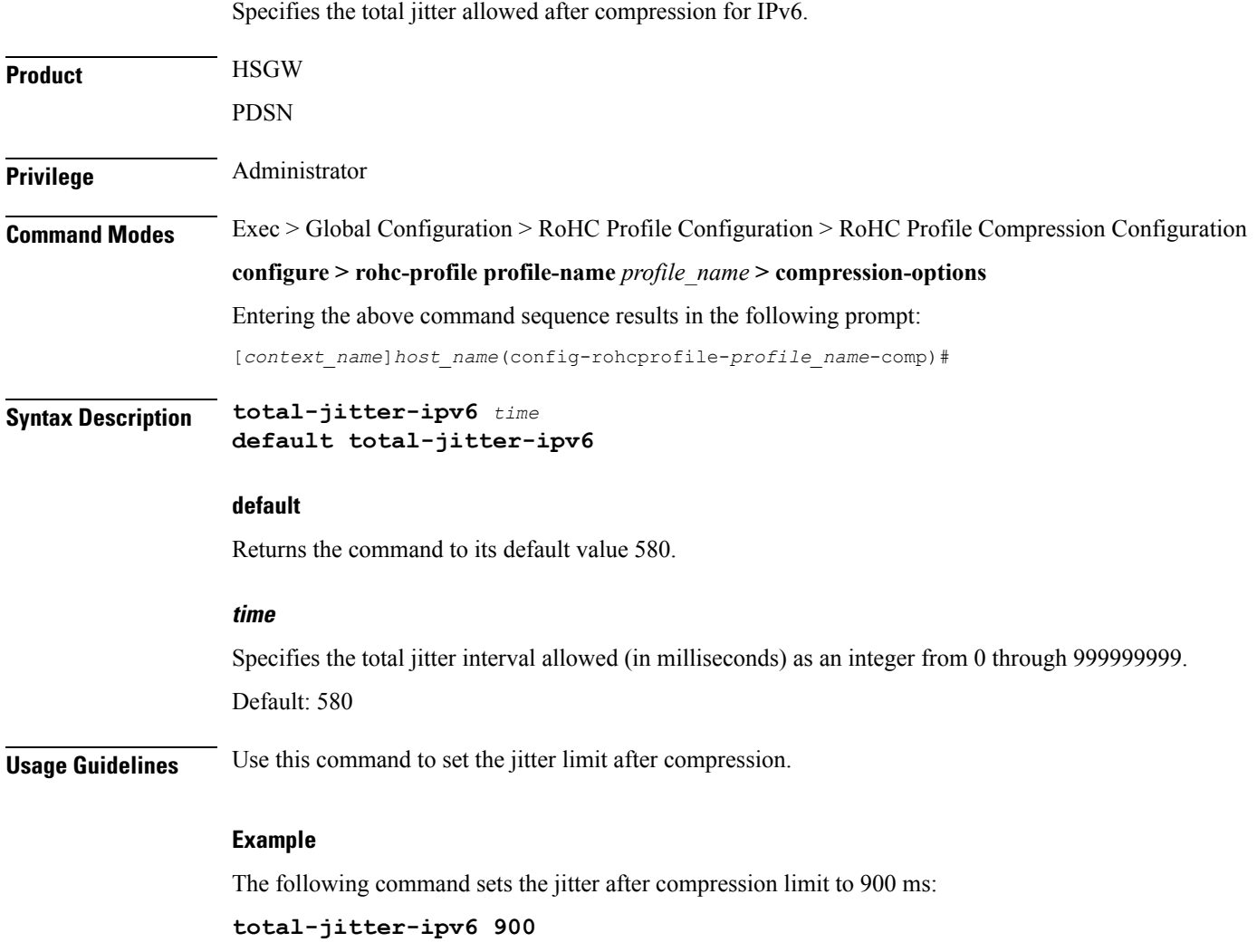

#### <span id="page-23-0"></span>**unimode-timeout-to-fo-state**

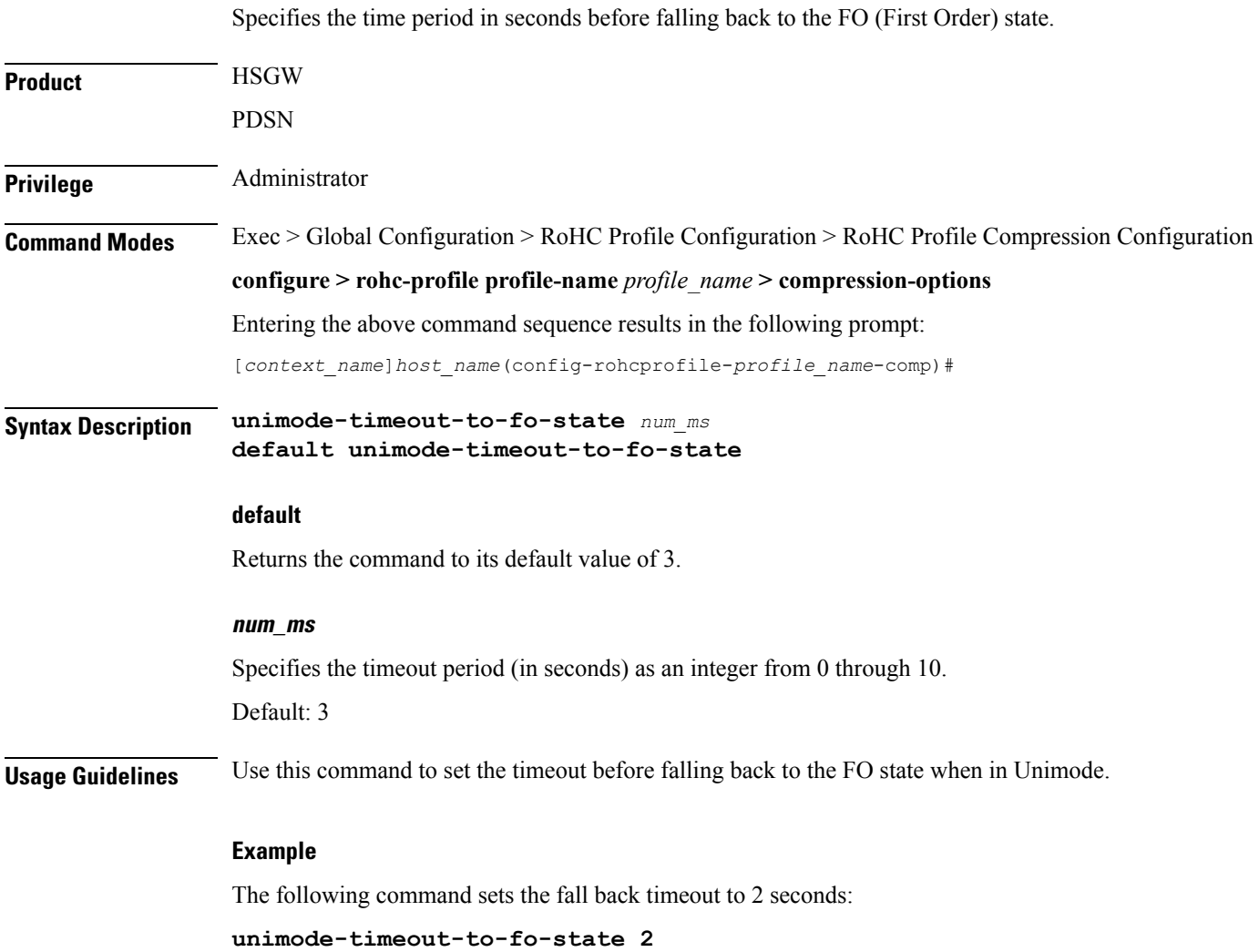

#### <span id="page-24-0"></span>**unimode-timeout-to-ir-state**

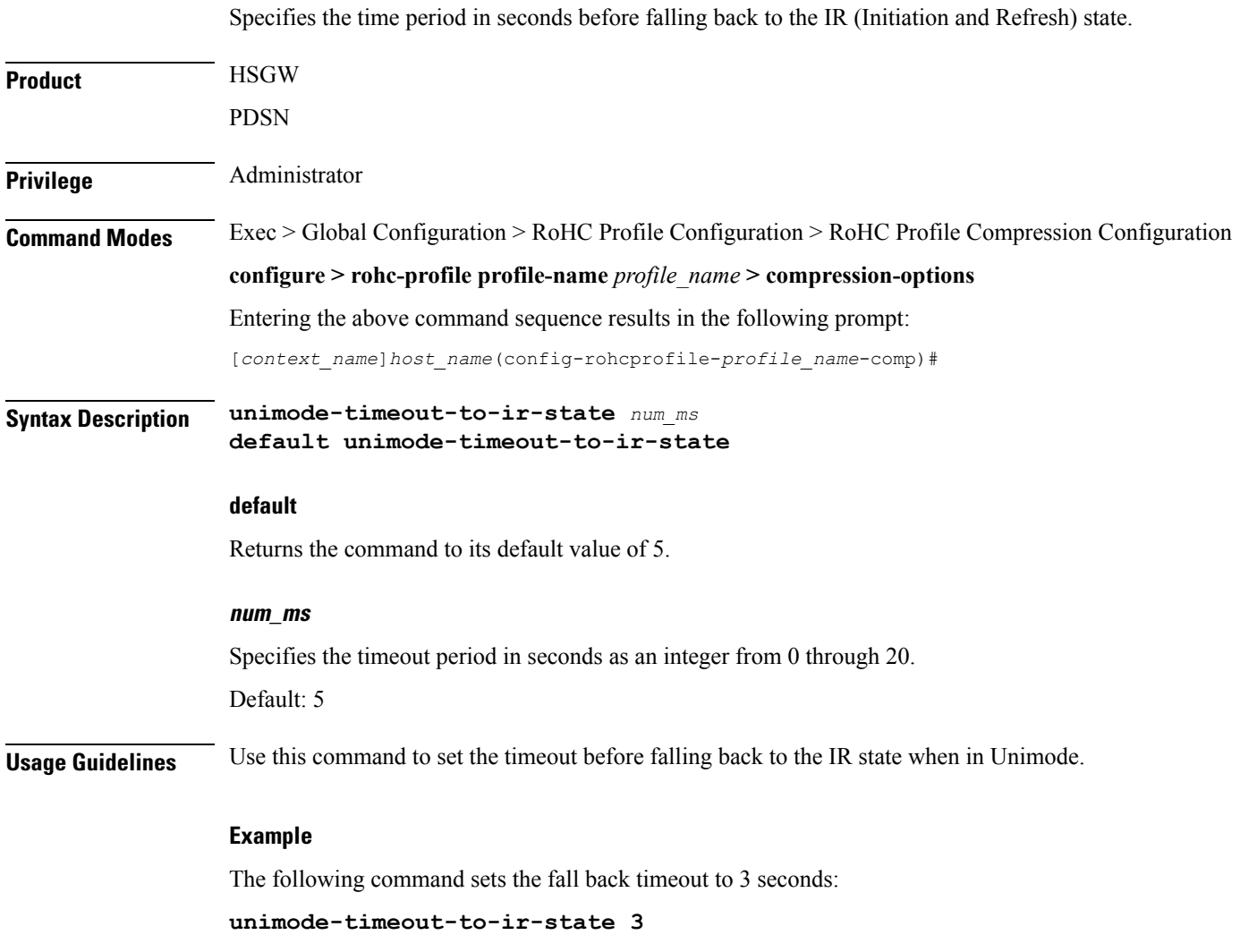

## <span id="page-25-0"></span>**use-calculated-rtp-time-stride**

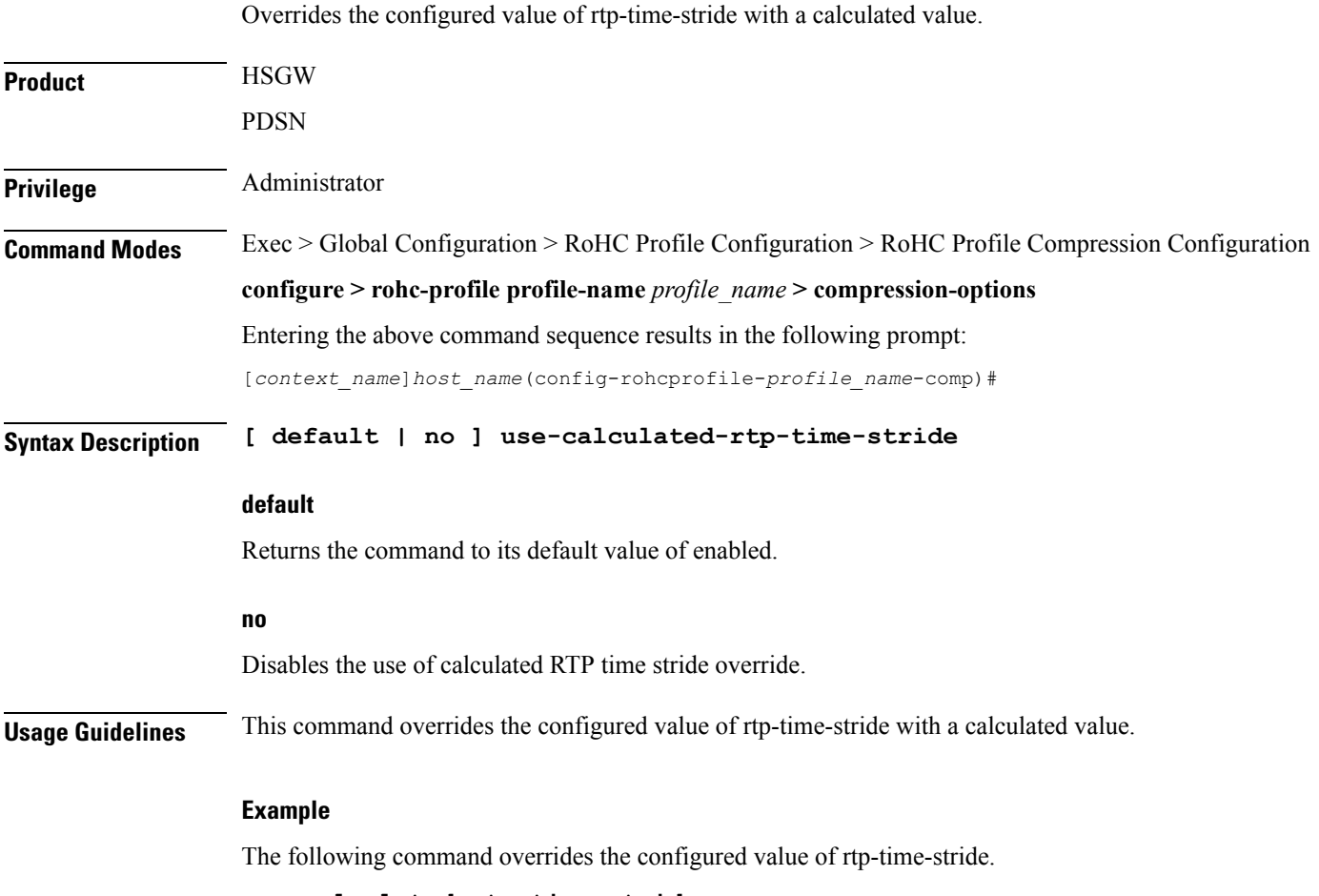

**use-calculated-rtp-time-stride**

#### <span id="page-26-0"></span>**use-calculated-rtp-ts-stride**

I

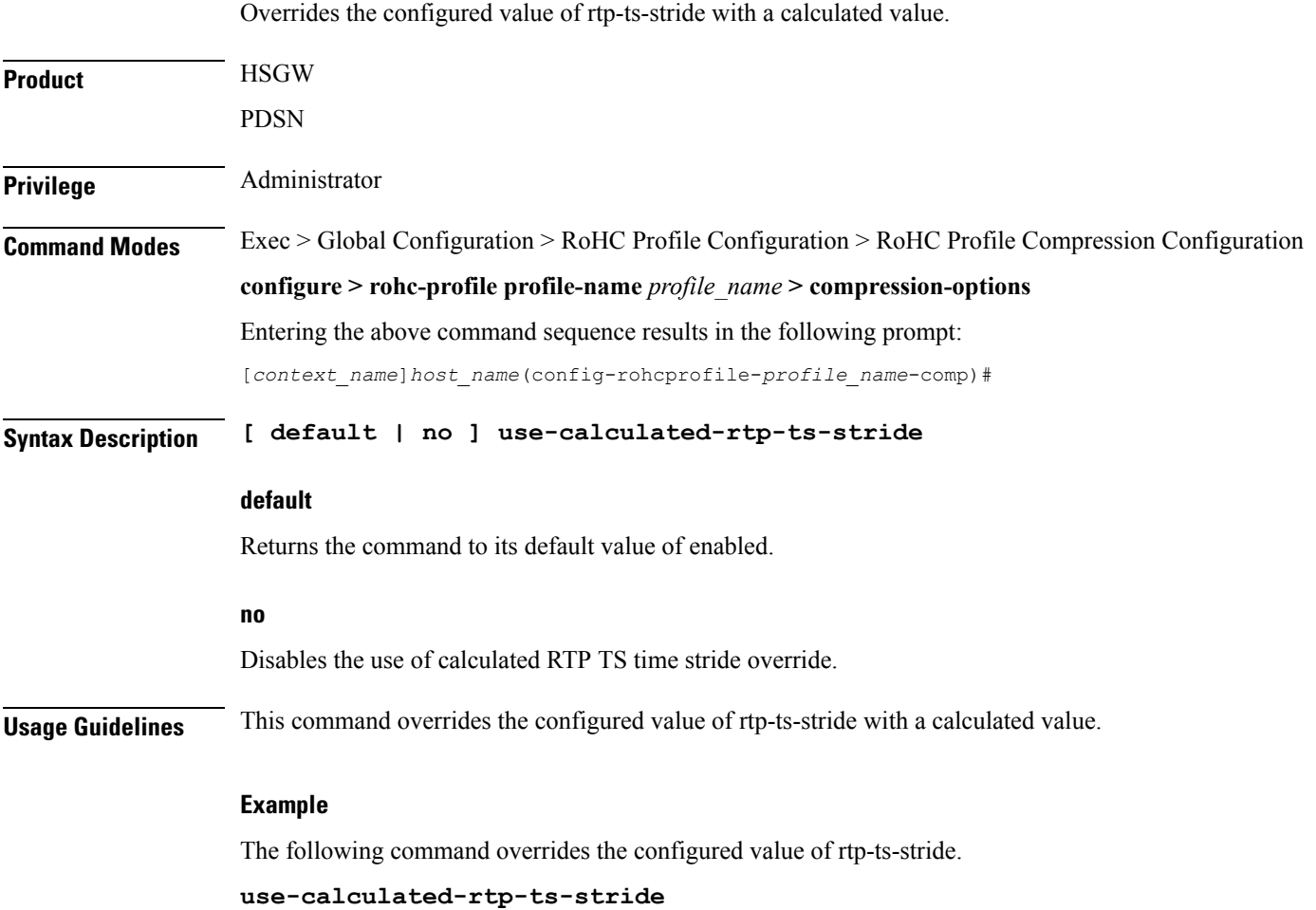

L

## <span id="page-27-0"></span>**use-ipid-override**

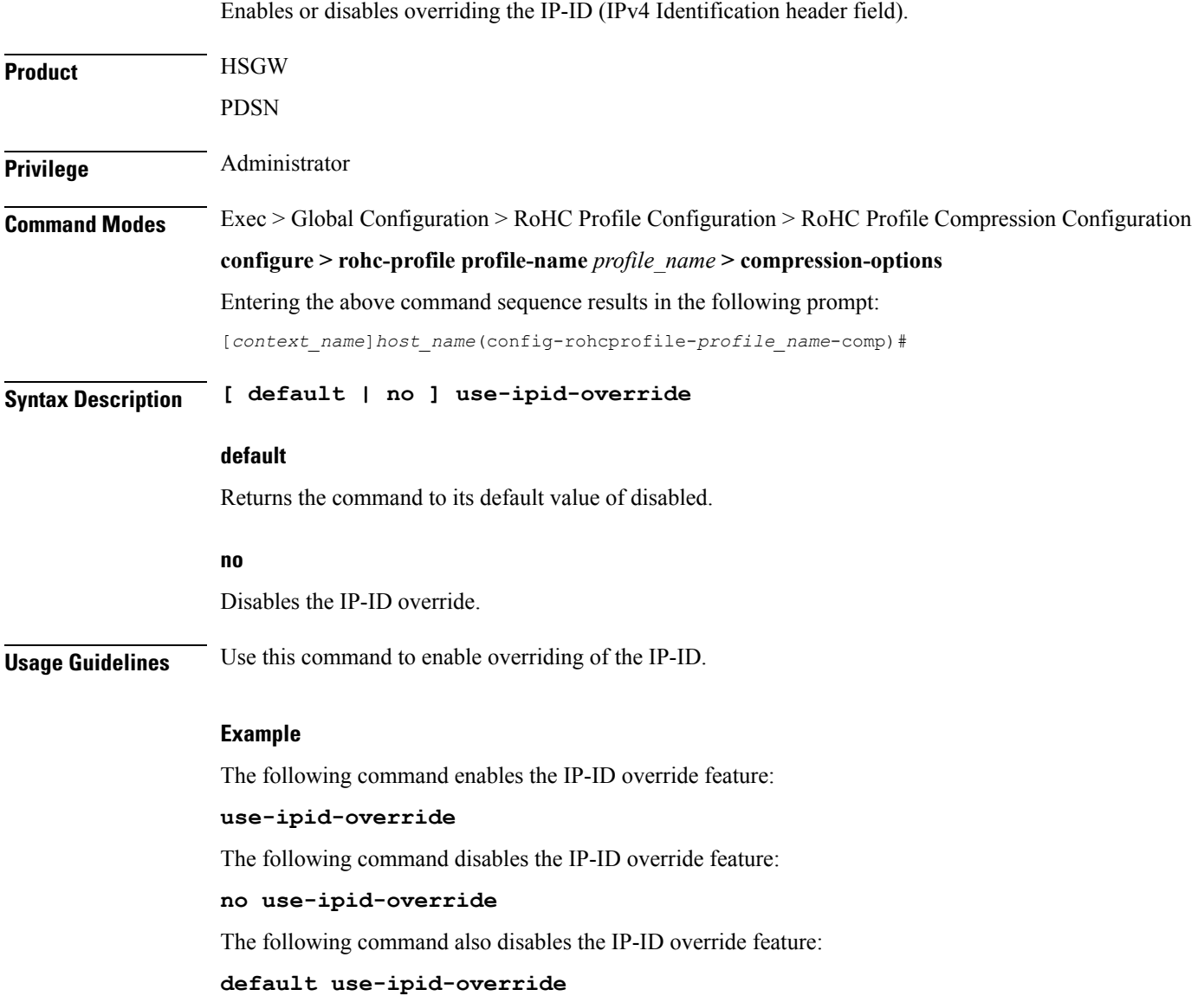

#### <span id="page-28-0"></span>**use-optimized-talkspurt**

I

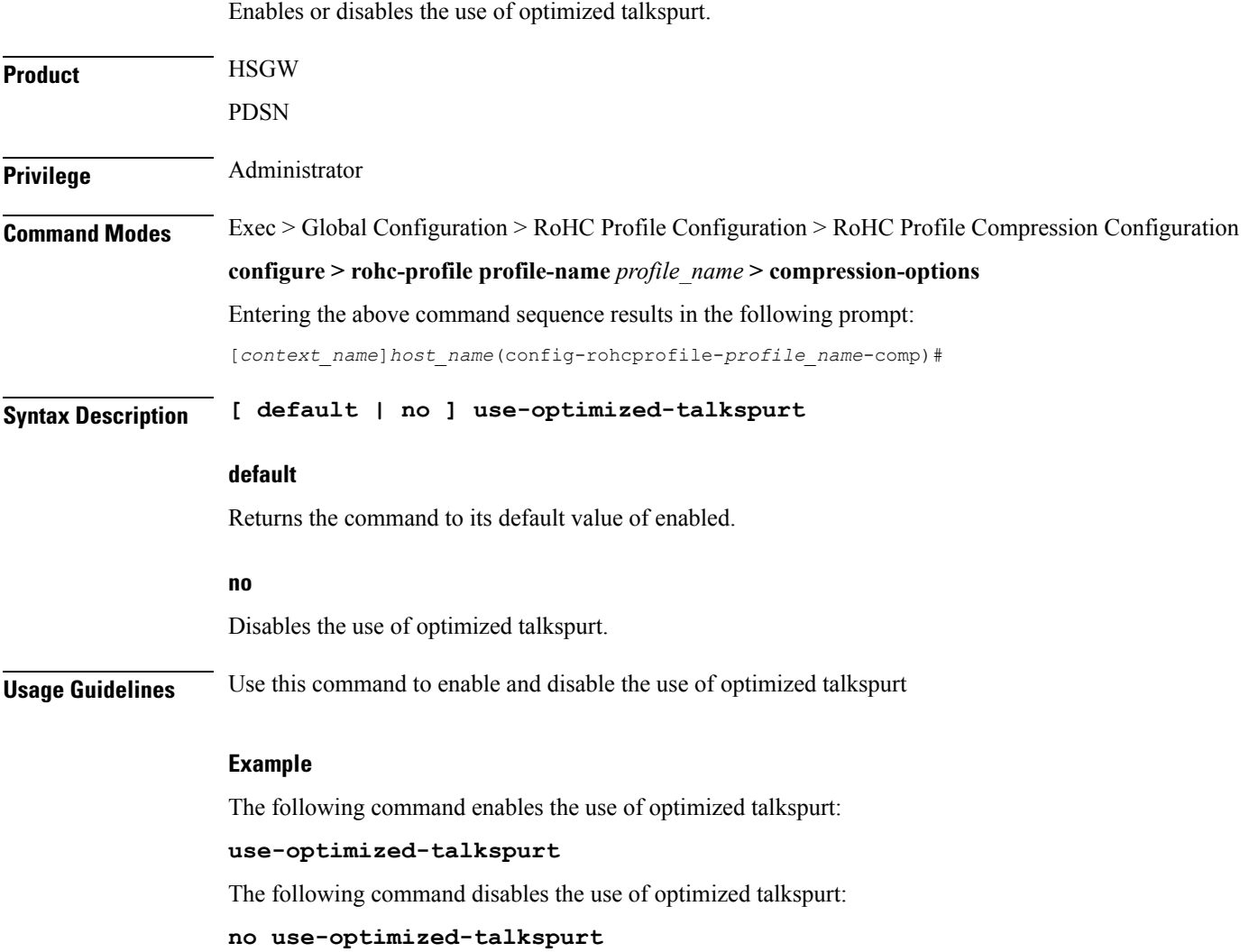

# <span id="page-29-0"></span>**use-optimized-transience**

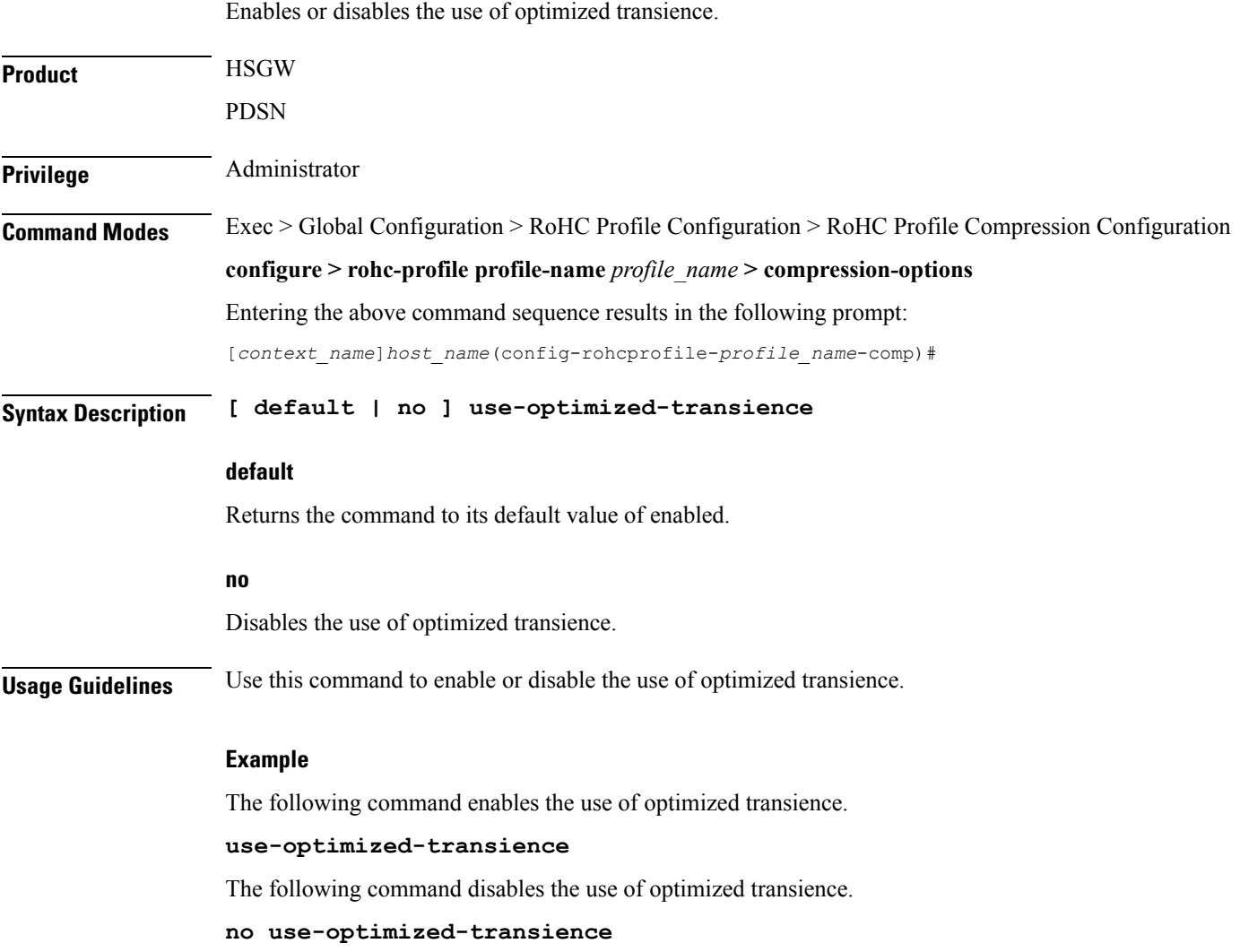

I

## <span id="page-30-0"></span>**use-timer-based-compression**

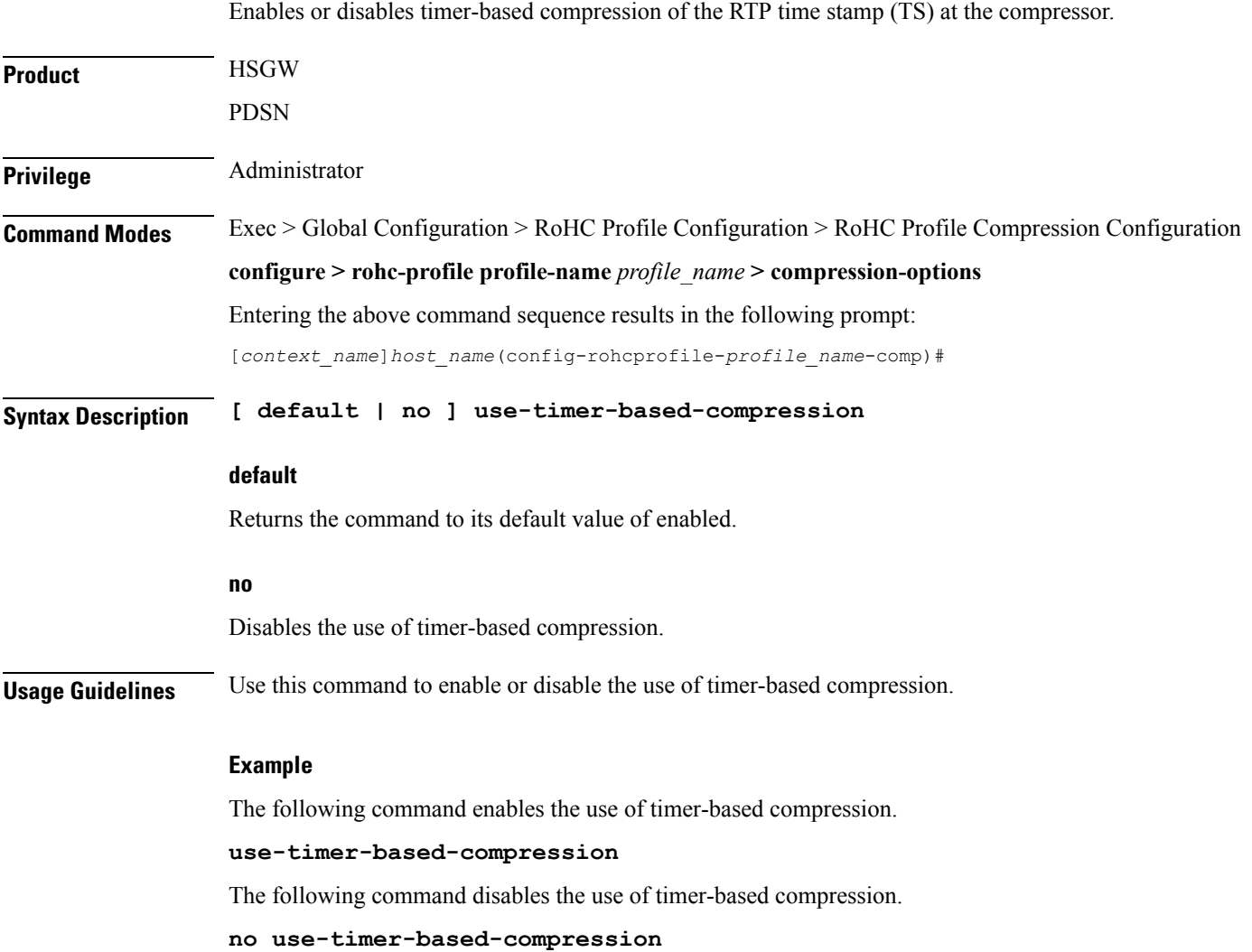

# <span id="page-31-0"></span>**use-uncomp-profile**

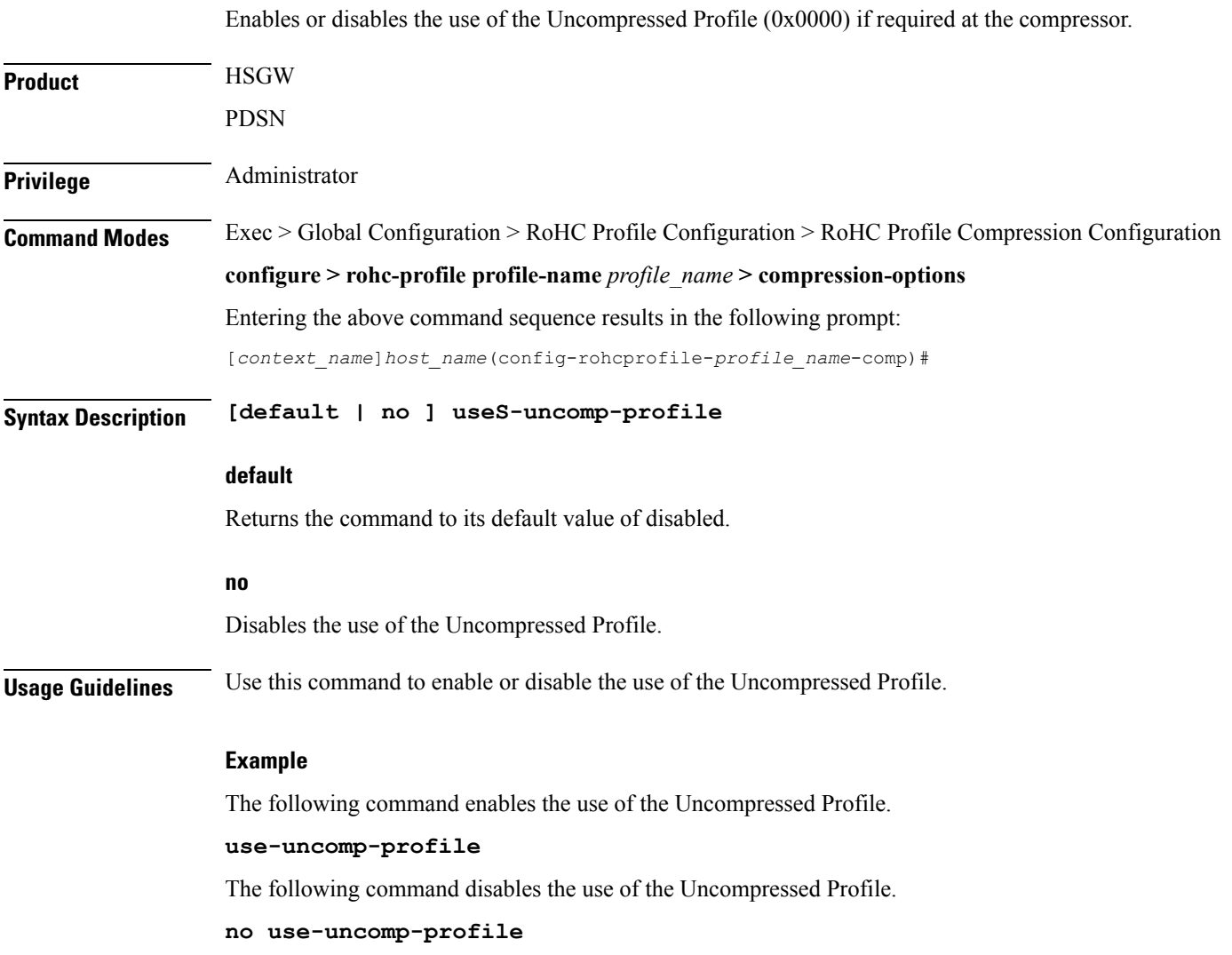